# **EECS 2032**

## Lab 12 Fall 2020

In this lab, you will learn how to use The systick counter in LPC802

#### **PreLab**

Before the start of the lab you have to

- Install MCUXpresso tool on your laptop
- Watch the two videos on the Eclass course site
- The user manual, the data sheet and the schematic diagram are posted on the lab site for your convenience.
- Read the interrupt part of the slides

#### LAB

Write, test and debug a program that does the following

Use the systick counter to toggle the LEDs every half a second. The blinking is as follows

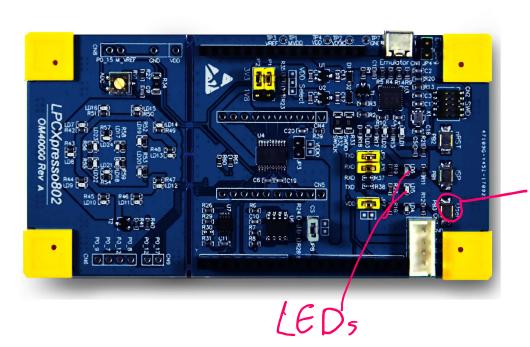

Userswitch

- If the user button is pressed, the green LED blinks and the red LED is left as it was at the time the button is pressed
- If the user button is not pressed, the red LED blinks and the green LED is left as it was at the time the button is released

#### **Submission**

The code and the report are submitted to LAB12 as usual

The code is lab12\_SysTick.c

The report is lab12\_report in PDF format, no word file will be opened for marking

About 1 min video showing you demo the problem, note there is a limit on the file size you can upload on eclass, be very brief. If you want, you can upload it to youtube and submit the link

### Report Format

The report should contain the following sections

- 1. Name and lab number on the front page
- 2. Problem statement in your own words
- 3. The code as submitted in lab12 LED.c
- 4. Design approach, this is basically how did you solve the problem, it could be pseudo code, FSM, or flow chart.
- 5. Any comments/difficulties/surprises if you had any